## MARIST

## **Steps to access Zoom at Marist College**

**1. Visit<https://marist-edu.zoom.us/>**

 $\leftarrow$   $\rightarrow$  C  $\acute{e}$  marist-edu.zoom.us

**2. Click "sign in"**

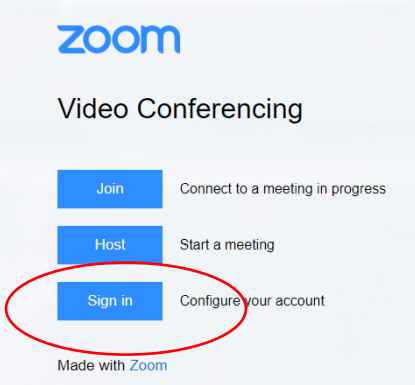

## **3. Use your Marist credentials to log in**

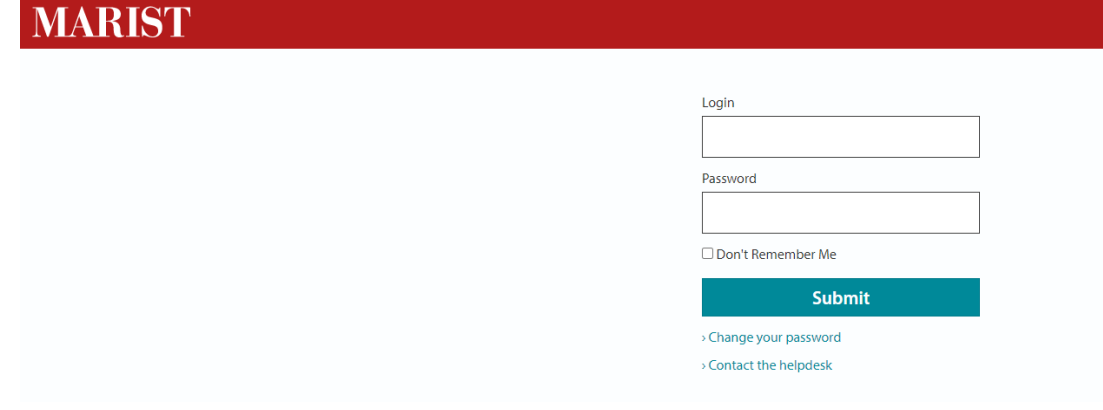

**4. Through this area, you could schedule a meeting, join a meeting, or host a meeting**

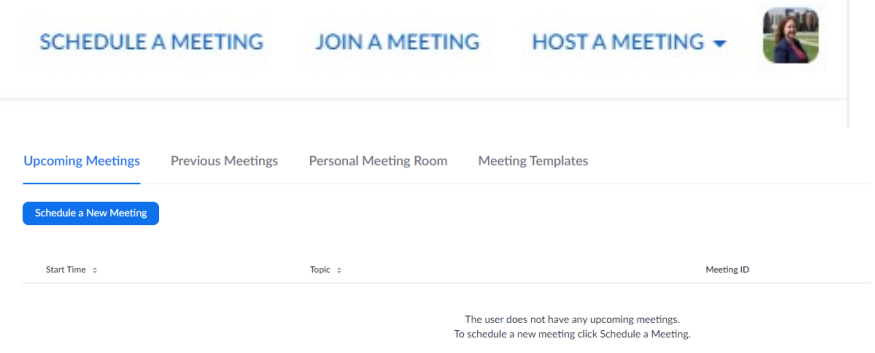

Digital Education (845) 575-3572 *digital.education@marist.edu*

## MARIST